## 1 **Departmental approver logs in to myUFmarketplace: myUFL ->Main Menu ->My Self Service ->myUF MarketPlace**

 $\mathbf{f}_{\mathrm{Q},\mathrm{r}}^{\mathrm{PQ}}$ 

 $\rightarrow$ 

 $\,>\,$ 

 $\rightarrow$ 

 $\rightarrow$ 

 $\,$ 

 $\rightarrow$ 

 $\,$ 

## NavBar: Menu UF myUFL Menu τ **My Self Service Recently Visited Benefits** n Payroll and Compensation D Favorites Personal Information D **Time Reporting** Ľ Menu **Training and Development** D ORACLE<sup>®</sup> PEOPLESOFT **Travel and Expense** Timesheet UF Engaged ORACLE<sup>®</sup> PEOPLESOFT **View Paycheck Job Postings** ≡ UF Go Travel and PCard ≡ ORACLE' PEOPLESOFT Reverse Charge UFCC Sign On ≡ myUF Marketplace E-Learning

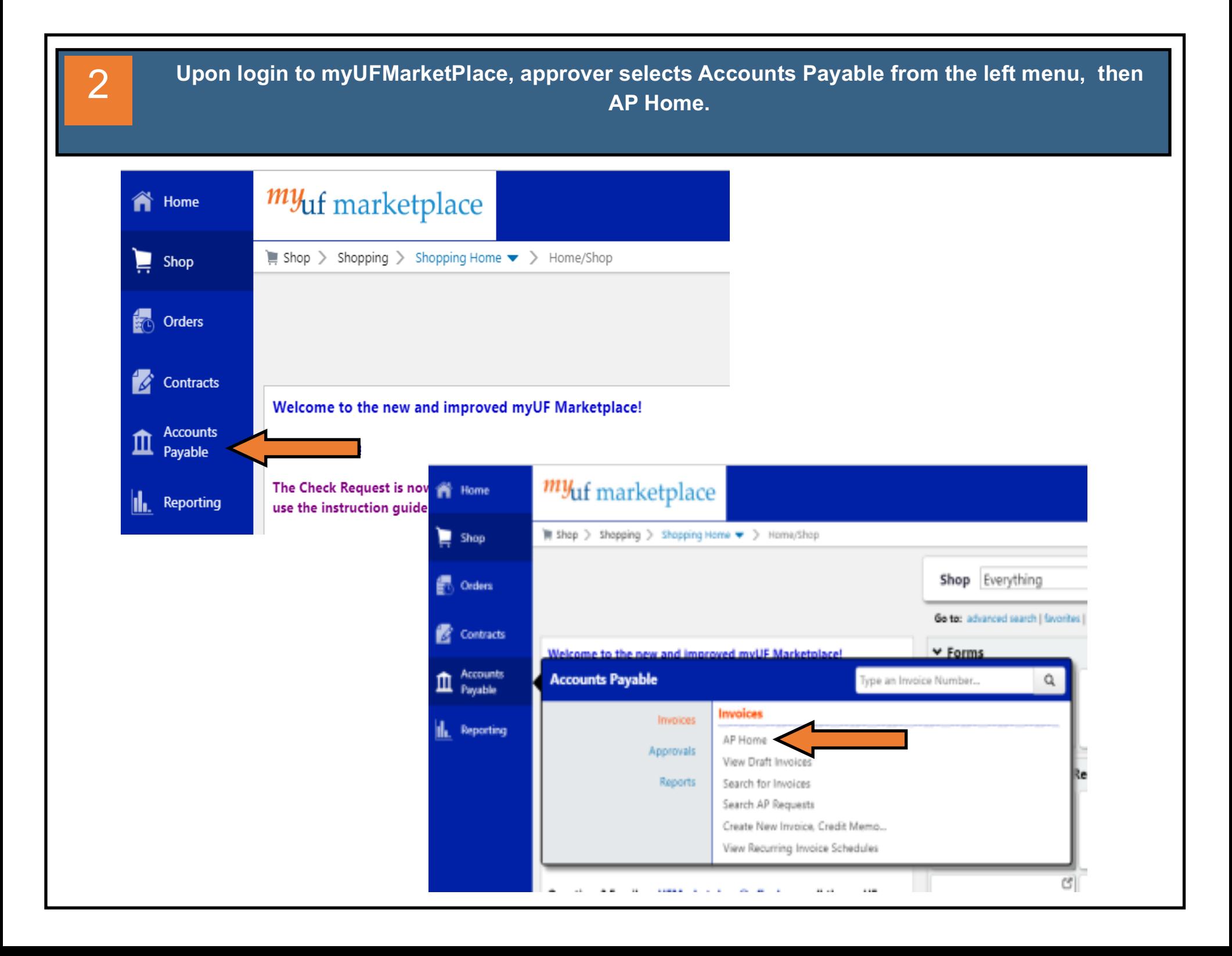

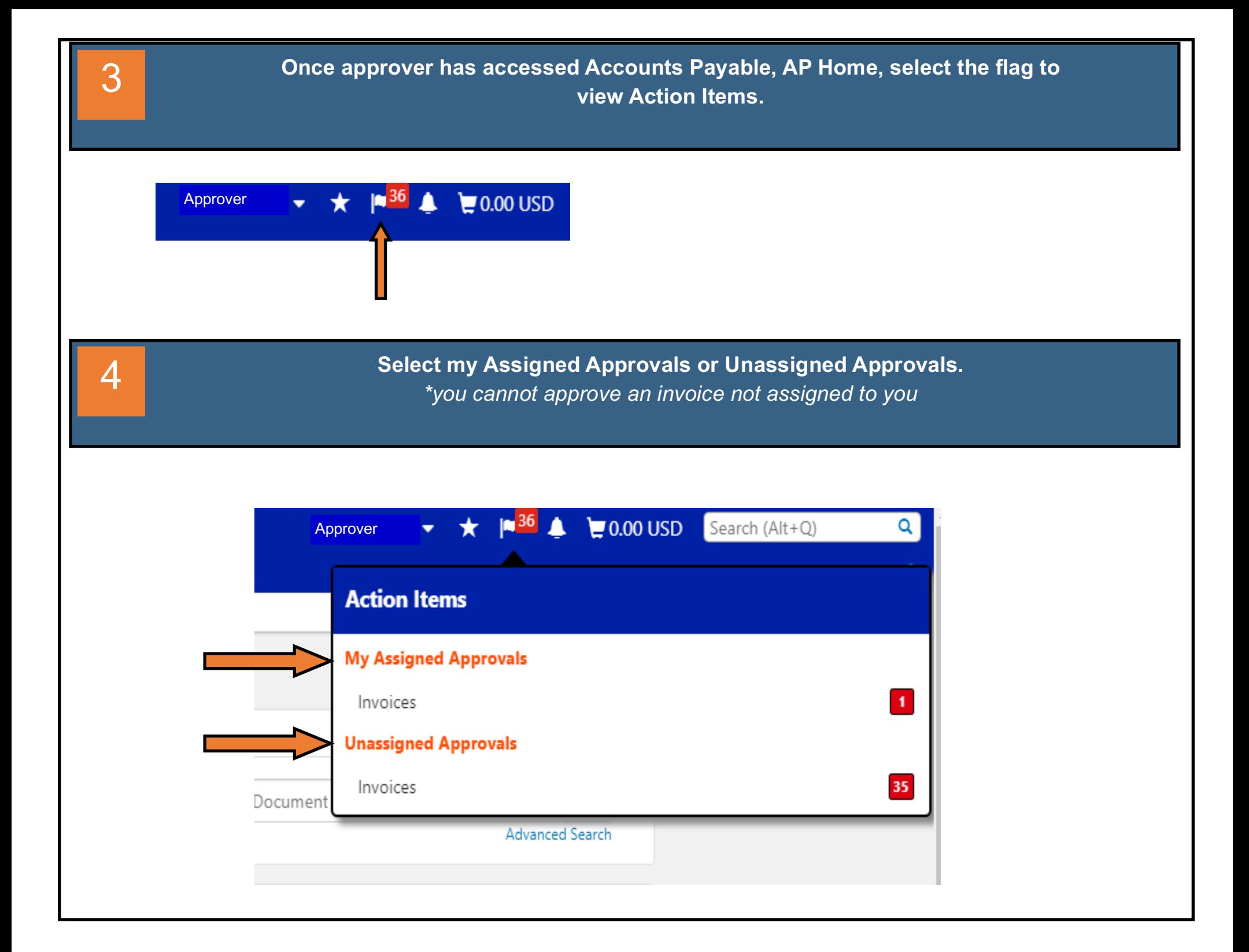

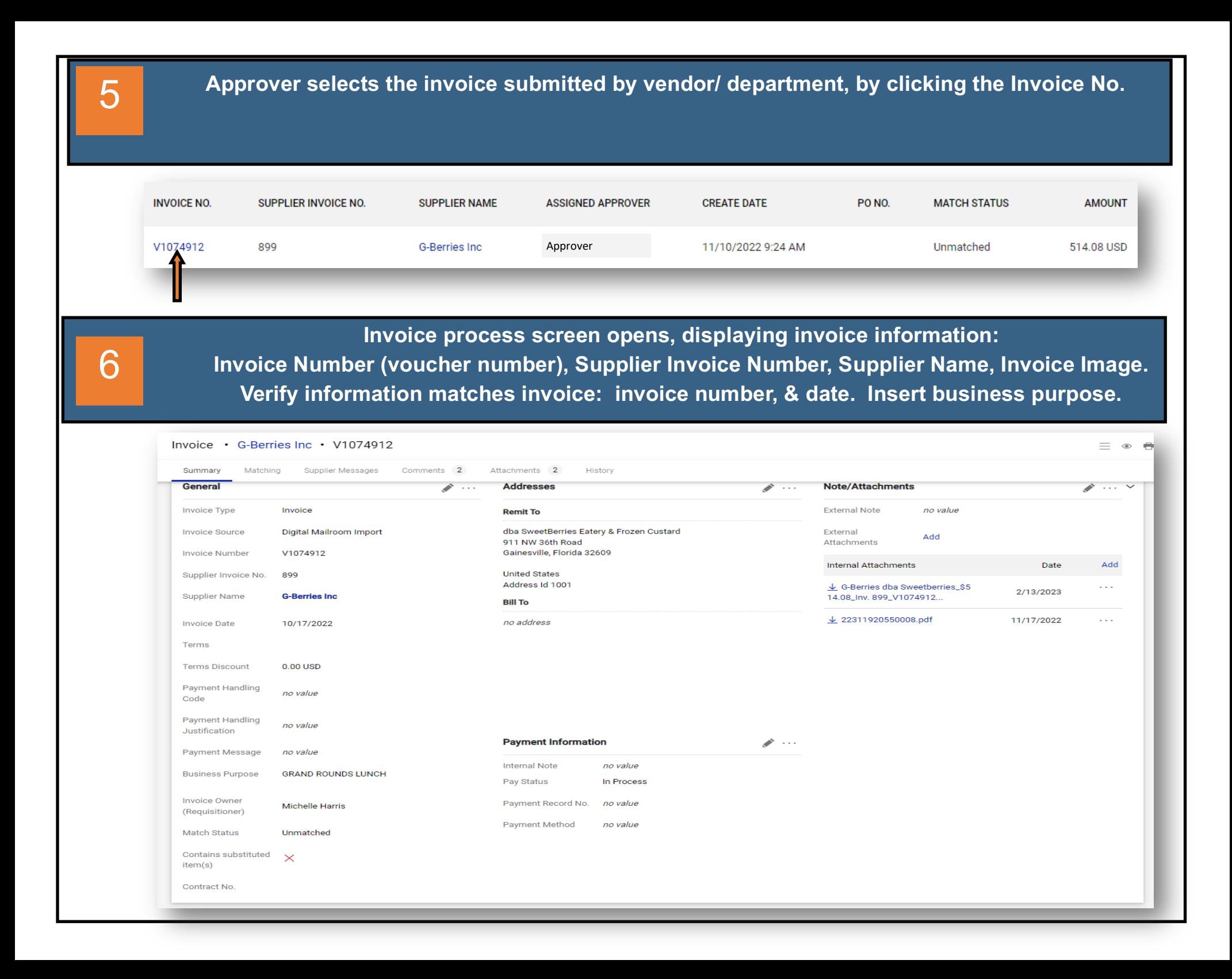

**Approver fills in department chartfield information as usual with the exception of the account which is based on the type of catering being paid.** 7

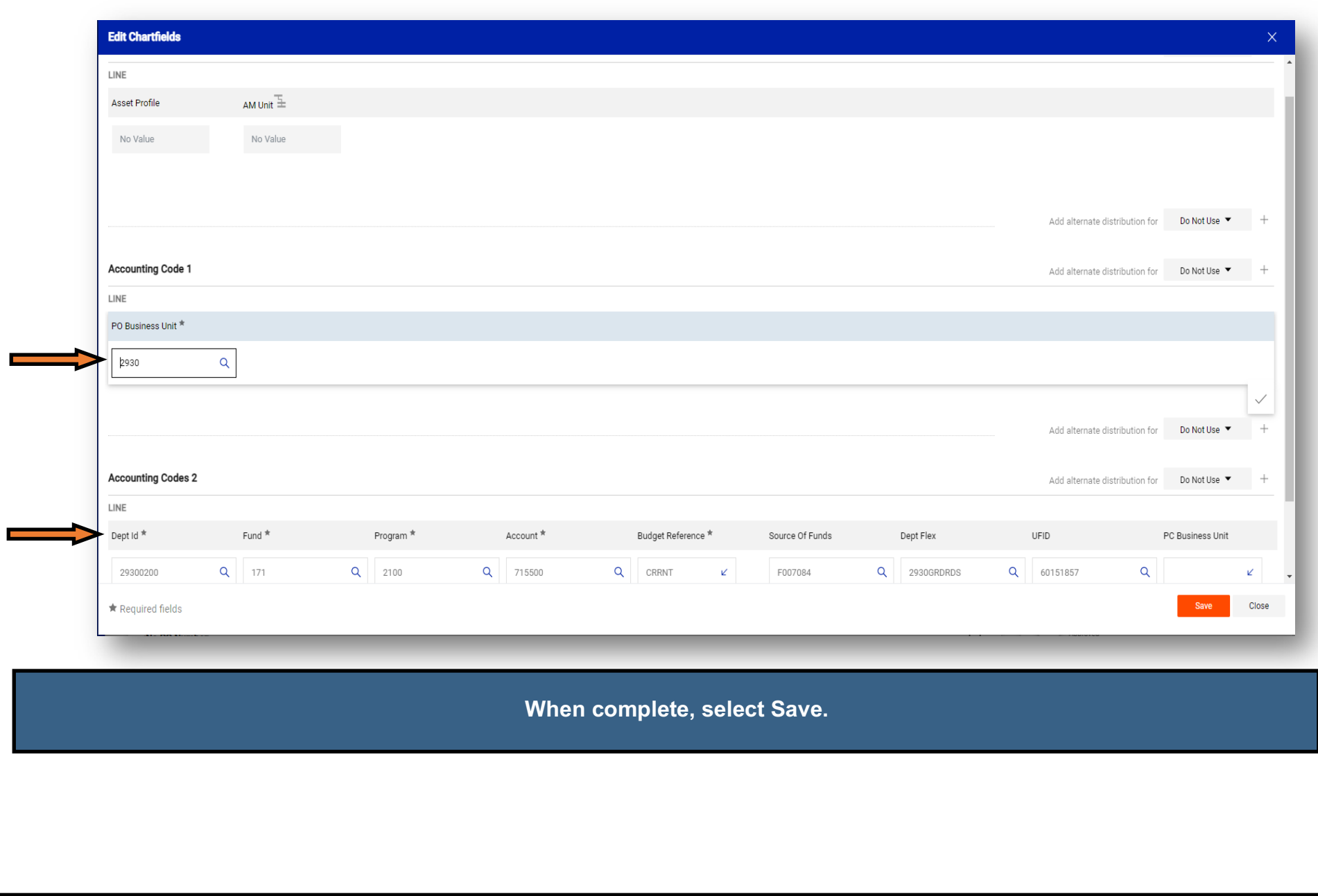

## Account **799400:** used for Off-Campus events and all Florida Fresh Dining, Chartwell's, Palm & Pine Catering

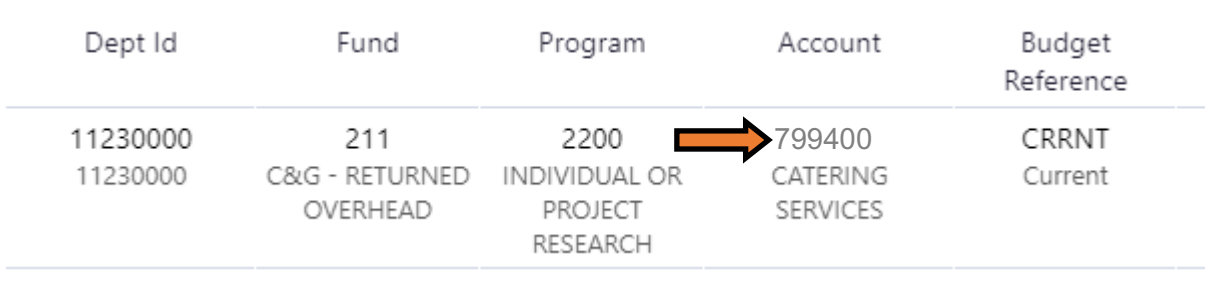

## Account **715500:** used for approved On-Campus events except Florida Fresh Dining, Chartwell's, Palm & Pine Catering

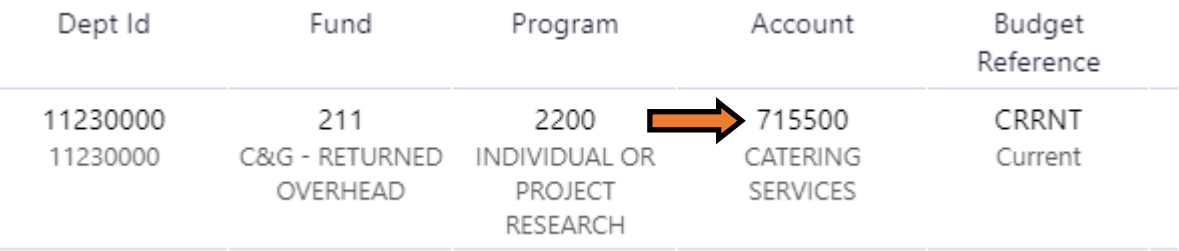

9 **Once the invoice information is verified by the approver and all chartfield information has been entered, the invoice can be approved as usual and is submitted for secondary approval .**

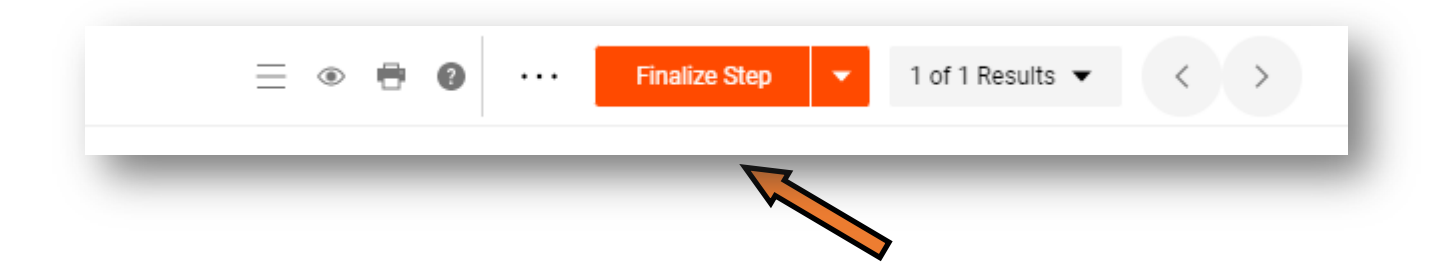

8